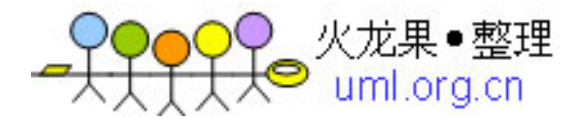

### 开发Java Mail Web应用

- <sup>n</sup> 课程内容
	- <sup>n</sup> E-mail协议简介
		- <sup>n</sup> SMTP简单邮件传送协议
		- <sup>n</sup> POP3邮局协议
		- <sup>n</sup> E-mail接收的新协议IMAP
	- n Java Mail API简介
	- <sup>n</sup> JavaMail应用程序开发环境
		- <sup>n</sup> 获得JavaMail JAR文件
		- <sup>n</sup> 安装和配置Mail服务器
	- n 创建Java Mail应用程序
	- n 创建Java Mail Web应用

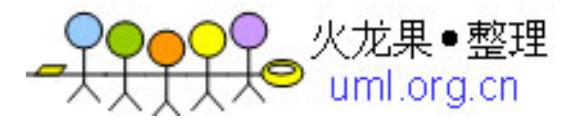

### **E-mail**协议简介

#### <sup>n</sup> 发送邮件服务器

- n 使用SMTP协议: Simple Mail Transfer Protocol, 即简单邮件传输协议, 是 Internet传送E-mail的基本协议,也是TCP/IP协议组的成员。SMTP协议解决 E-mail系统如何通过一条链路,把邮件从一台机器传递到另一台机器上的问 题。
- <sup>n</sup> 接收邮件服务器
	- <sup>n</sup> 使用POP3或IMAP协议

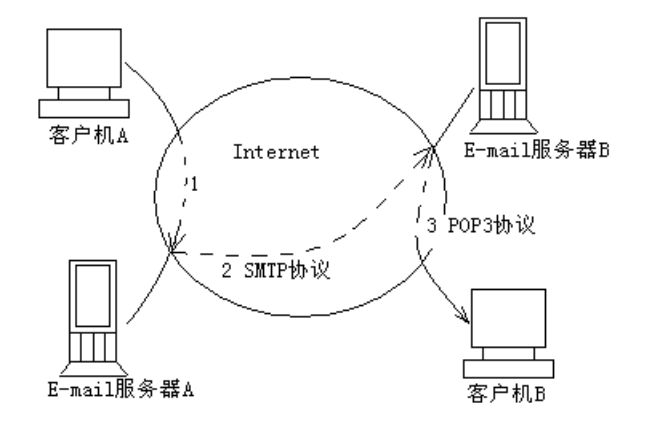

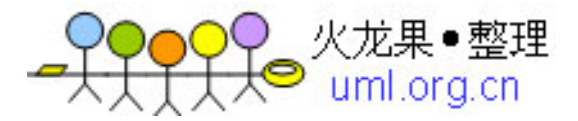

### **E-mail**协议简介

- n POP3 (Post Office Protocol 3) 即邮局协议第3版, 这是 Internet接收E-mail的基本协议, 也是TCP/IP协议 组的成员。
- 基于POP3协议的E-mail系统阅读信件的过程如下:

用户通过自己所熟悉的E-mail客户端软件, 例如Foxmail、 Outlook Express和the Bat等,经过相应的参数设置(主要是 设置POP3 邮件服务器的IP地址或者域名、用户帐号及其对应 密码)后,只要选择接收邮件操作,就能够将所有的邮件从 远端的邮件服务器下载到用户的本地硬盘里。邮件下载之后, 用户就可以在本地阅读了。当然,用户如果想节省上网费用, 也可以选择在脱机状态下慢慢地阅读邮件。

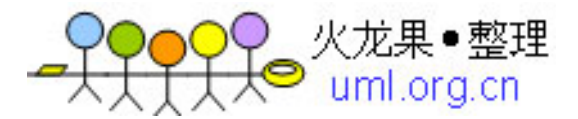

### **E-mail**协议简介

- n IMAP (Internet Message Access Protocol), 即直接收取邮件 的协议, 是与POP3不同的一种E-mail接收的新协议。IMAP协议 可以让用户远程访问邮件服务器,并且可以在下载邮件之前预览 信件主题与信件来源。有了IMAP,用户阅读邮件服务器上的邮件 时, 就像这些邮件存储在本地机上一样方便。
- <sup>n</sup> 因为IMAP具有远程访问的能力,所以它最有可能被那些认为漫游 是重要特性的公司用户所采用。在多数情况下,漫游用户愿意把 他们的信件保存在邮件服务器上,这样通过任何一台机器的浏览 器都可以收取新的信件或查看旧信。
- <sup>n</sup> IMAP协议不同于POP3协议,POP3协议将信件存储在一台服务 器上,一旦用户和服务器连通,它便将信件发送到客户机上,并 从服务器上删除这些邮件。而且,POP3不支持用户在服务器上 创建邮件夹,可见,使用POP3时,用户对在邮件服务器上邮件 的控制权很小。

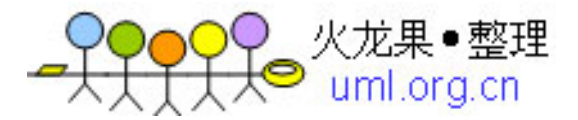

### **Java Mail API**

<sup>n</sup> Java Mail API支持各种电子邮件通信协议,如IMAP、 POP3和SMTP, 为Java应用程序提供了电子邮件处理 的公共接口。

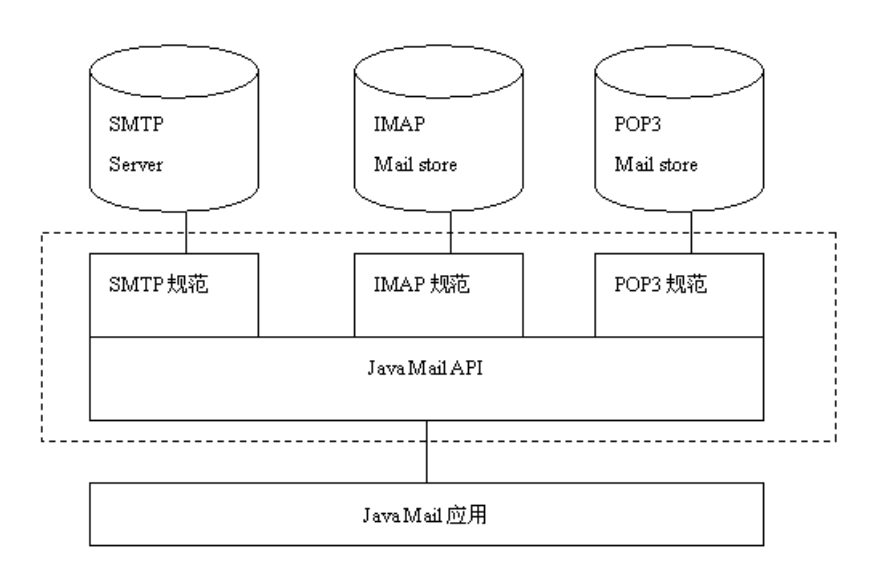

**FDF** 文件使用 "pdfFactory" 试用版本创建 [www.fineprint.com.cn](http://www.fineprint.com.cn)

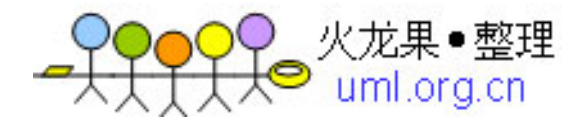

- n javax.mail.Session: 代表邮件会话
- n javax.mail.Store: 代表邮件服务器上的邮件账 户的入口
- n javax.mail.Folder: 代表邮件夹
- n javax.mail.Message: 代表电子邮件
- n javax.mail.Address: 邮件地址
- n javax.mail.Transport: 负责发送邮件

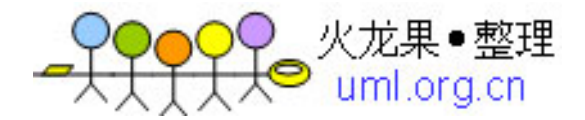

- n javax.mail.Session: Session 类定义了一个基本邮件 会话,是Java Mail API最高层入口类。所有其它类都 是经由这个Session 才得以生效。Session 对象从 java.util.Properties 对象中获取信息, 如邮件发送服务 器、接受邮件协议、发送邮件协议、用户名、密码及 整个应用程序中共享的其它信息。
- n javax.mail.Store: Store类是访问接收邮件服务器上邮 件账户的入口,通过Store类的getFolder方法,可以访 问特定的邮件夹。
- n javax.mail.Folder: Folder类代表了邮件夹, 用于分级 组织邮件,通过Folder类可以访问邮件夹中的邮件。

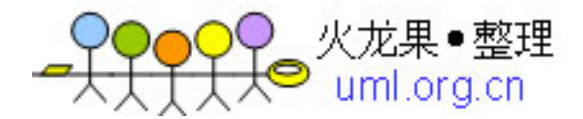

- n javax.mail.Message: Message代表了电子邮件。Message类封装了邮 件信息,提供了访问和设置邮件内容的方法。邮件中包含如下内容:
	- <sup>n</sup> 地址信息,包括发件人地址、收件人地址列表、抄送地址列表和广播地址列 表
	- <sup>n</sup> 邮件标题
	- <sup>n</sup> 邮件发送和接收日期
	- <sup>n</sup> 邮件具体内容
- n Message 是 个 抽 象 类 , 常 用 的 子 类 为 Javax.mail.internet.MimeMessage。MimeMessage 能支持MIME 类型 电子邮件消息。MIME (Multipurpose Internet Mail Extensions) 是一种 电子邮件编码方式,它可以将发信人的电子邮件中的文本以及各种附件 都打包后发送,传送时即时编码,收信人的软件收到邮件后也是即时解 码还原,完全自动化,非常方便。当然先决条件是双方的软件都必须支 持MIME编码,要不然发信人很方便地把信送出去了,但收信人的软件如 果没有这种功能,无法把它还原,看到的也就是一大堆乱码了。

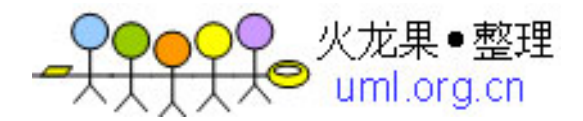

- n javax.mail.Address: Address 代表了邮件地址, 和 Message 一样, Address 也是个抽象类。常用的子类 为 javax.mail.internet.InternetAddress 类。
- n javax.mail.Transport: Transport 类根据指定的邮件发 送协议(通常是 SMTP),通过指定的邮件发送服务 器来发送邮件。Transport 类是抽象类,它提供了一个 静态方法send(Message)来发送邮件。

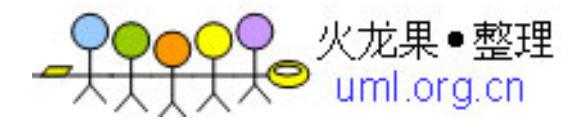

## 获得**JavaMail JAR**文件

- n 开发JavaMail应用程序需要两个JAR 文件: mail.jar和activation.jar, 它包含 了JavaMail API中所有的接口和类。
- <sup>n</sup> 下载地址为:

<http://java.sun.com/products/javamail>

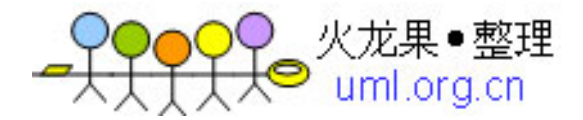

## 安装MerakMailServer服务器

n MerakMail服务器安装软件会自动在Window操作系统中加入邮件发送和 接收服务,发送邮件采用SMTP协议,接收邮件支持POP3和IMAP协议。 每次启动操作系统时,会自动运行这两项服务。

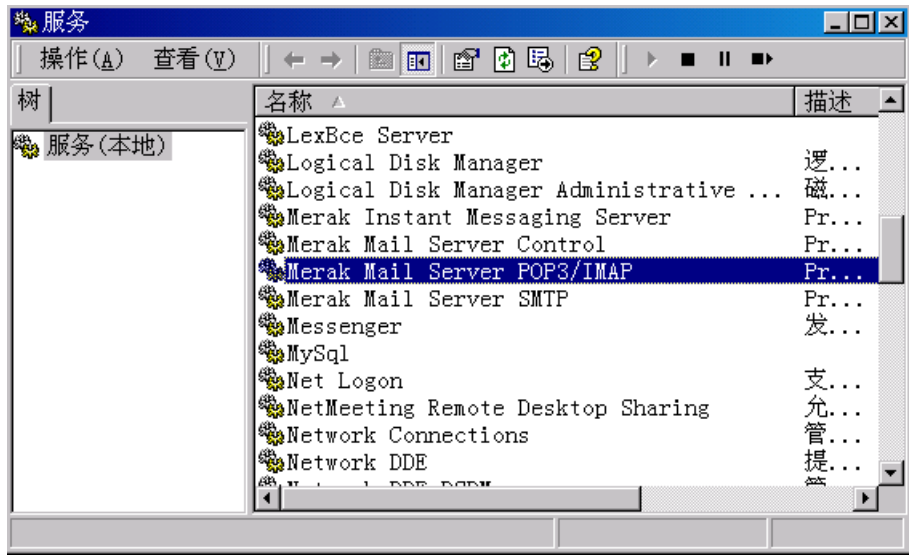

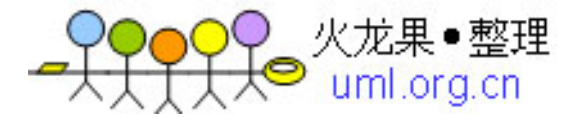

# 安装过程中配置Domain

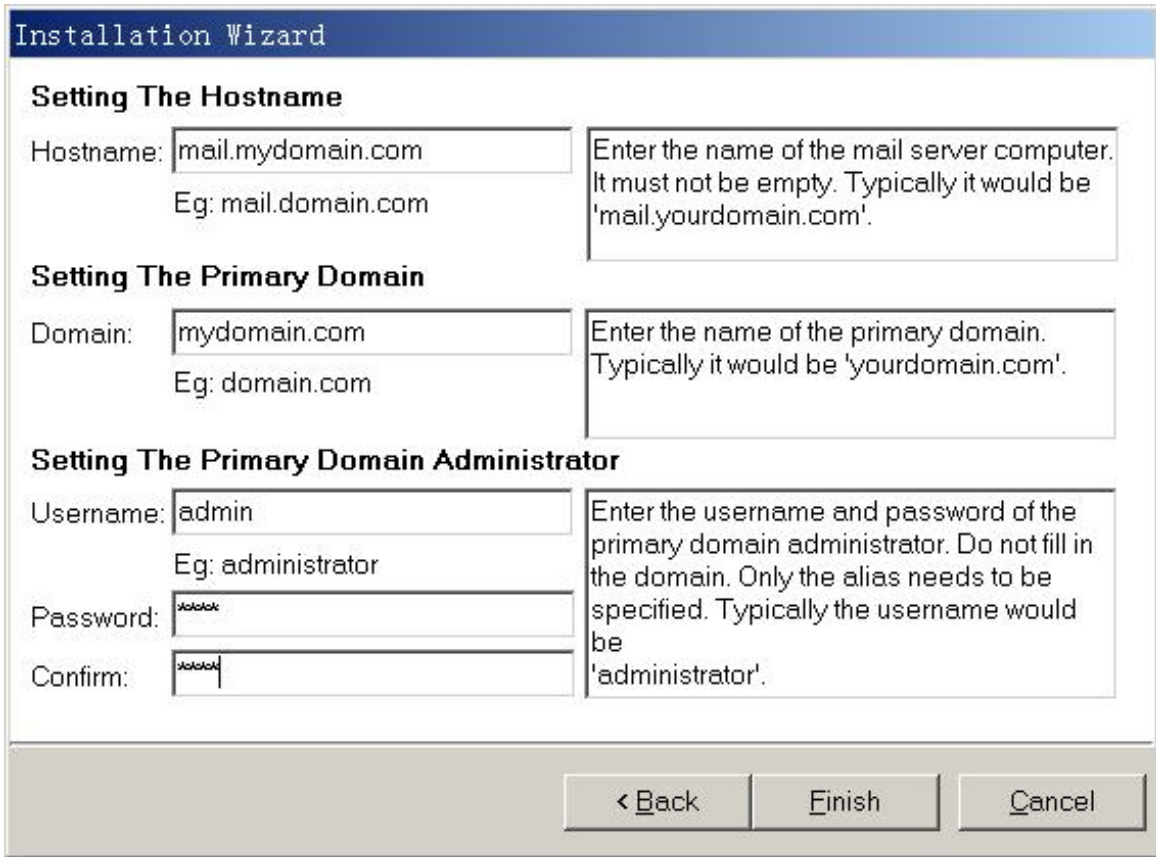

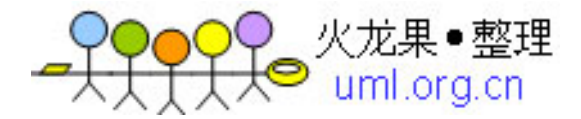

## MerakMail服务器的管理窗口

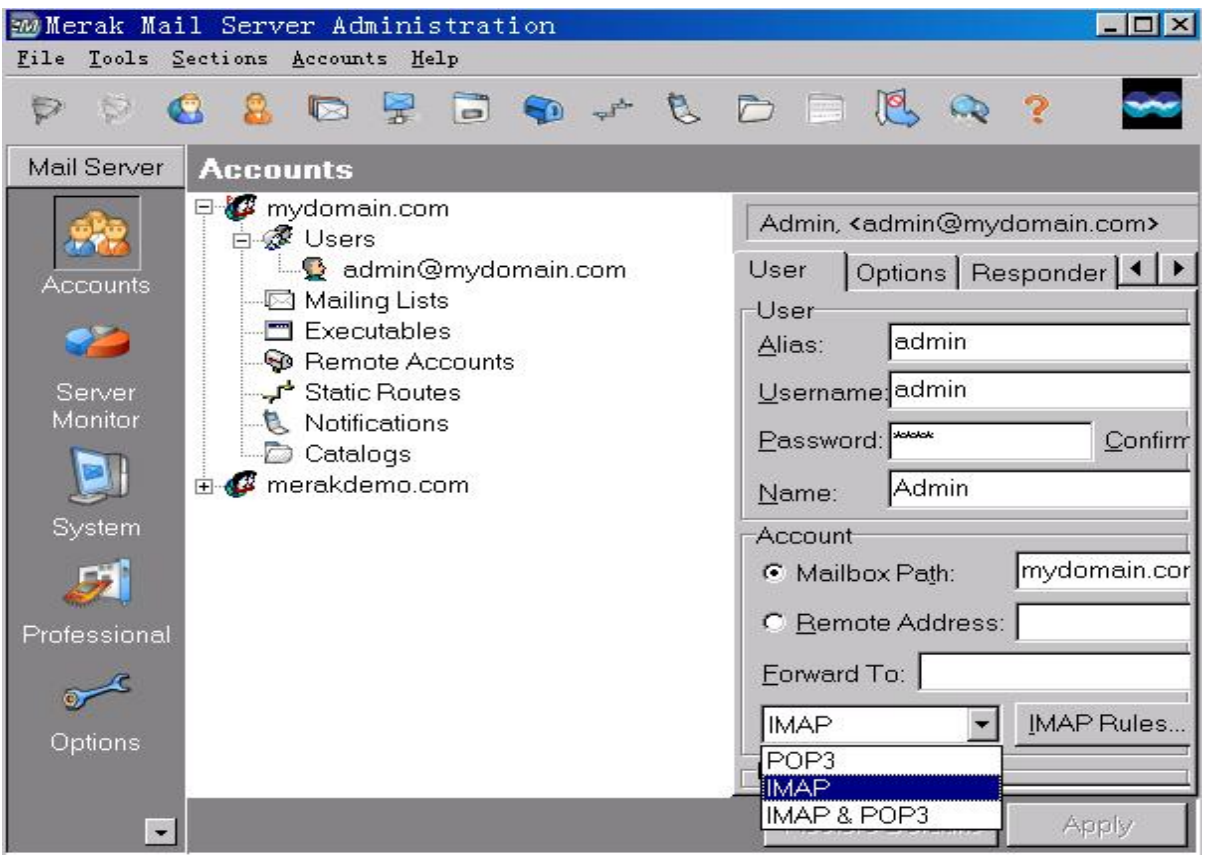

**FDF** 文件使用 "pdfFactory" 试用版本创建 www.finegrint.com.cn

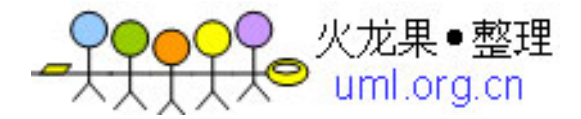

## MerakMail服务器的管理窗口

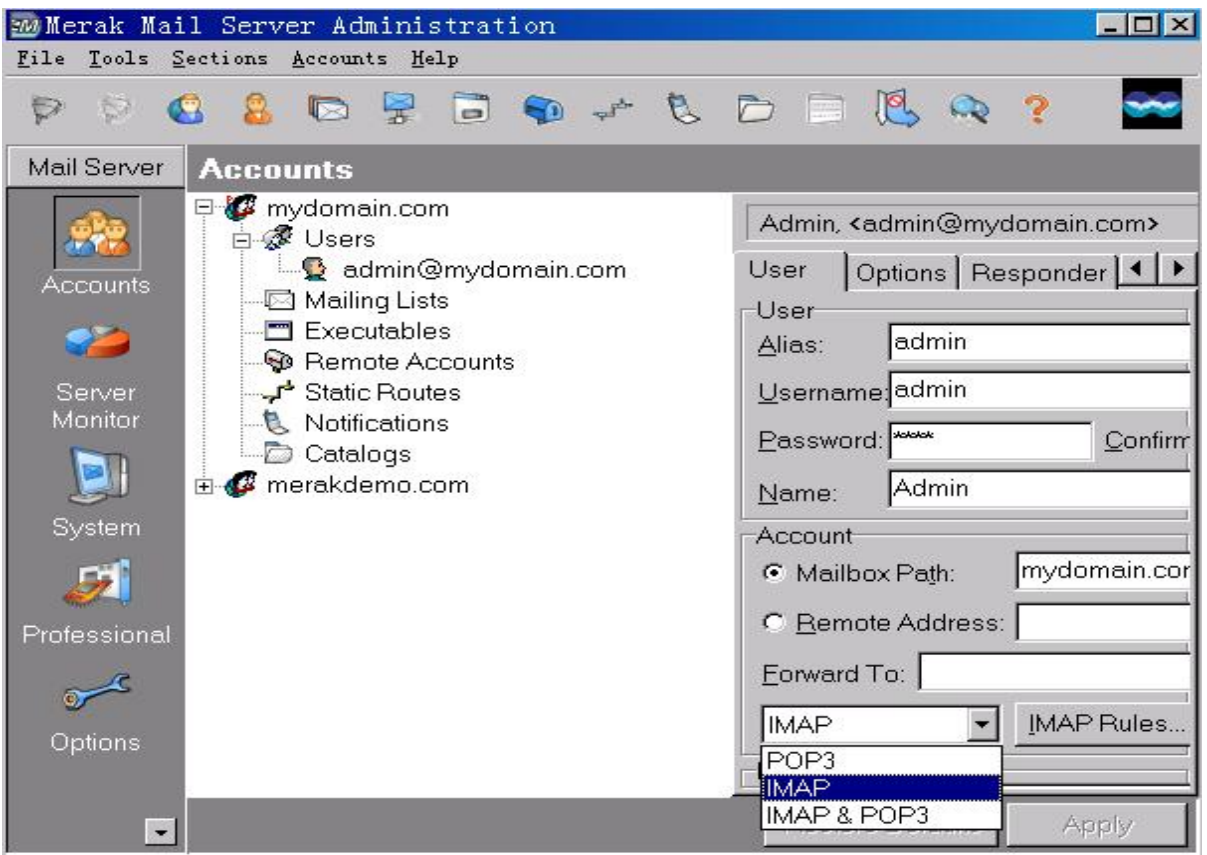

**FDF** 文件使用 "pdfFactory" 试用版本创建 www.finegrint.com.cn

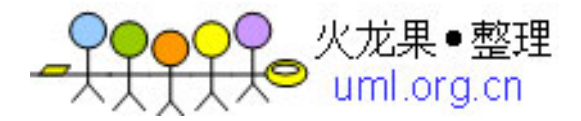

#### 创建**Java Mail**应用程序的初始化步骤

n (1)设置Java Mail属性:

//set properties Properties props = System.getProperties(); props.put("mail.transport.protocol" , "smtp"); props.put("mail.store.protocol" , "imap"); props.put("mail.smtp.class" , "com.sun.mail.smtp.SMTPTransport"); props.put("mail.imap.class" , "com.sun.mail.imap.IMAPStore"); props.put("mail.smtp.host" , hostname);

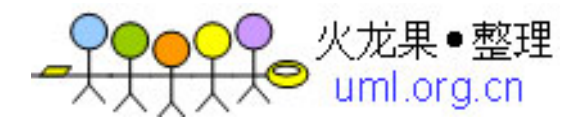

#### 创建**Java Mail**应用程序的初始化步骤

n ( 2 ) 调 用 javax.mail.Session 类 的 静 态 方 法 Session.getDefaultInstance获取Session实例,该方法将根据已 经配置的Java Mail属性来创建Session实例:

Session mailsession = Session.getDefaultInstance(props, null);

n (3)调用Session的getStore方法来取得Store对象, 在本例中, 将获取采用imap协议的Store对象: Store store = mailsession.getStore("imap");

根据配置的mail.imap.class属性,可以确定这里getStore方法返回 com.sun.mail.imap.IMAPStore类型的Store对象。

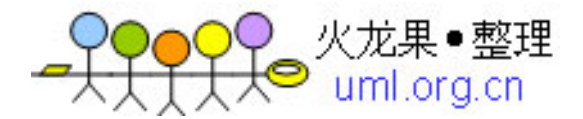

#### 创建**Java Mail**应用程序的初始化步骤

n (4)调用Store的connect方法连接到接收邮件服务器 上的特定邮件账号。调用connect方法时你应该指定接 收邮件服务器名称或IP地址、邮件账户名和口令。

store.connect(hostname,username, password);

PDF 文件使用 "pdfFactory" 试用版本创建 [www.fineprint.com.cn](http://www.fineprint.com.cn)

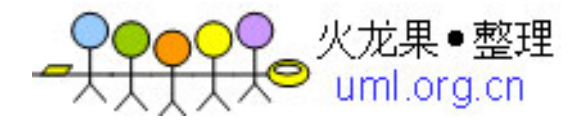

### 访问邮件服务器上的特定邮件账号

<sup>n</sup> 创建并发送邮件

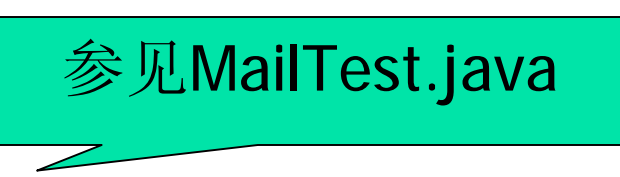

// create a message msg = new MimeMessage(mailsession); InternetAddress[] toAddrs =InternetAddress.parse(["admin@mydomain.com"](mailto:admin@mydomain.com) , false); msg.setRecipients(Message.RecipientType.TO, toAddrs); msg.setSubject("hello"); msg.setFrom(new InternetAddress(["admin@mydomain.com](mailto:admin@mydomain.com)")); msg.setText("How are you"); //send a message Transport.send(msg);

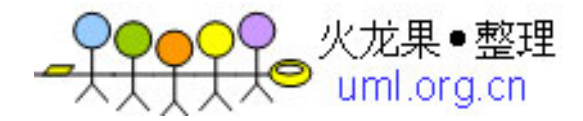

### 访问邮件服务器上的特定邮件账号

n 打开inbox邮件夹参看邮件信息:

参见MailTest.java

//check inbox Folder folder=store.getFolder("inbox"); folder.open(Folder.READ\_WRITE); System.out.println("You have "+folder.getMessageCount()+" messages in inbox.");

System.out.println("You have have have "+folder.getUnreadMessageCount()+" unread messages in inbox.");

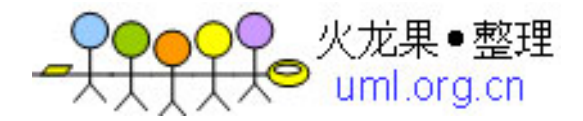

## 访问邮件服务器上的特定邮件账号

<sup>n</sup> 从邮件夹中读取信件:

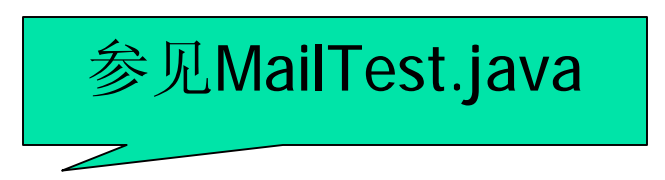

//read first Message in inbox

Message msg=folder.getMessage(1);

System.out.println("------the first message in inbox-------");

System.out.println("From:"+msg.getFrom()[0]);

System.out.println("Subject:"+msg.getSubject());

System.out.println("Text:"+msg.getContent());

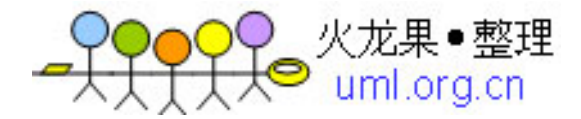

### **Java Mail Web**应用的分层结构

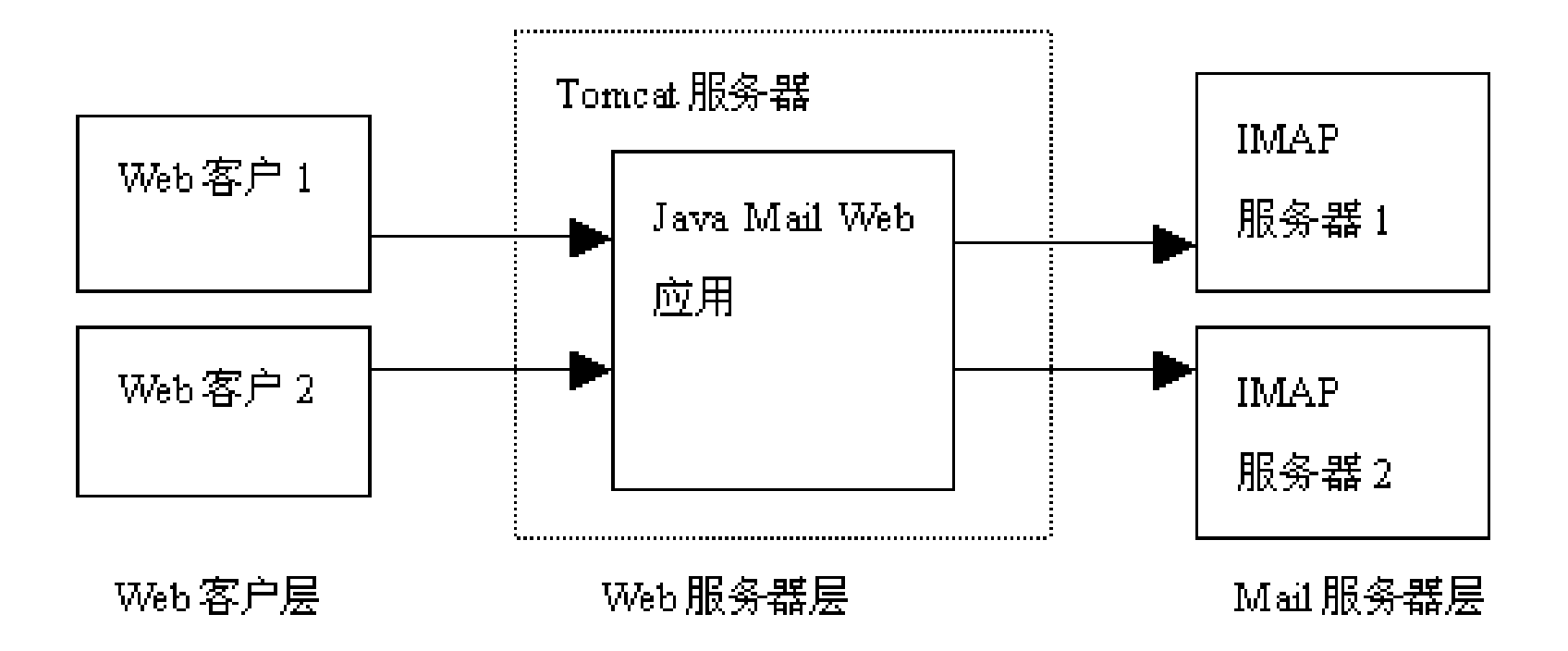

**FDF** 文件使用 "pdfFactory" 试用版本创建 [www.fineprint.com.cn](http://www.fineprint.com.cn)

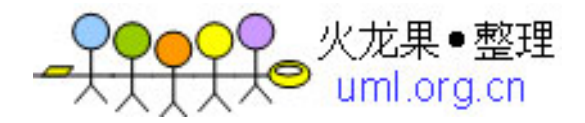

### Java Mail Web应用的功能

- <sup>n</sup> 登录IMAP服务器上的邮件账号
- <sup>n</sup> 管理邮件夹
- <sup>n</sup> 查看邮件夹中的邮件信息
- <sup>n</sup> 查看邮件内容
- <sup>n</sup> 创建和发送邮件
- <sup>n</sup> 退出邮件系统

PDF 文件使用 "pdfFactory" 试用版本创建 [www.fineprint.com.cn](http://www.fineprint.com.cn)

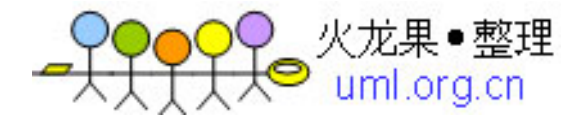

#### 登录**IMAP**服务器上的邮件账号(**login.jsp**)

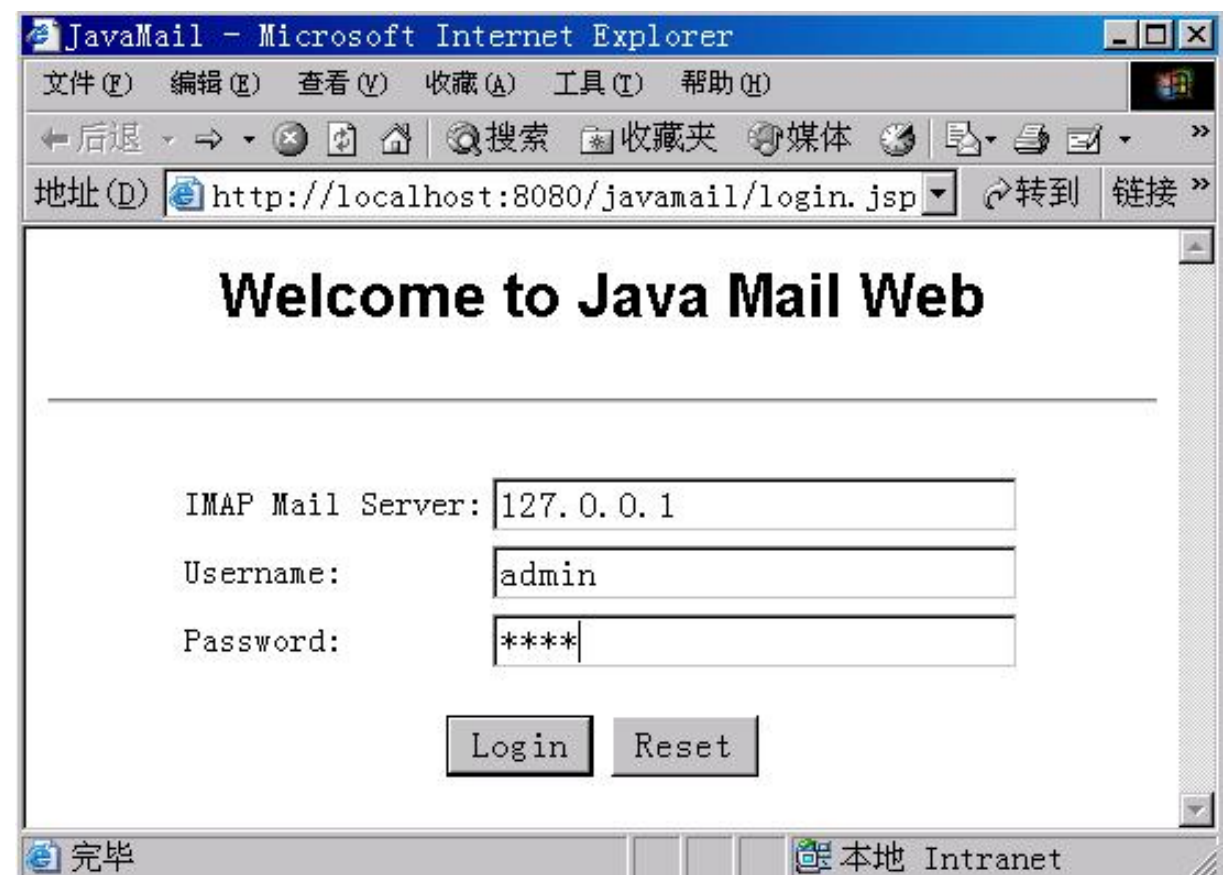

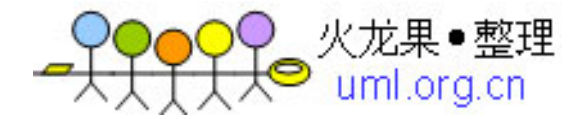

## **- 管理邮件夹 (listallfolders.jsp)**

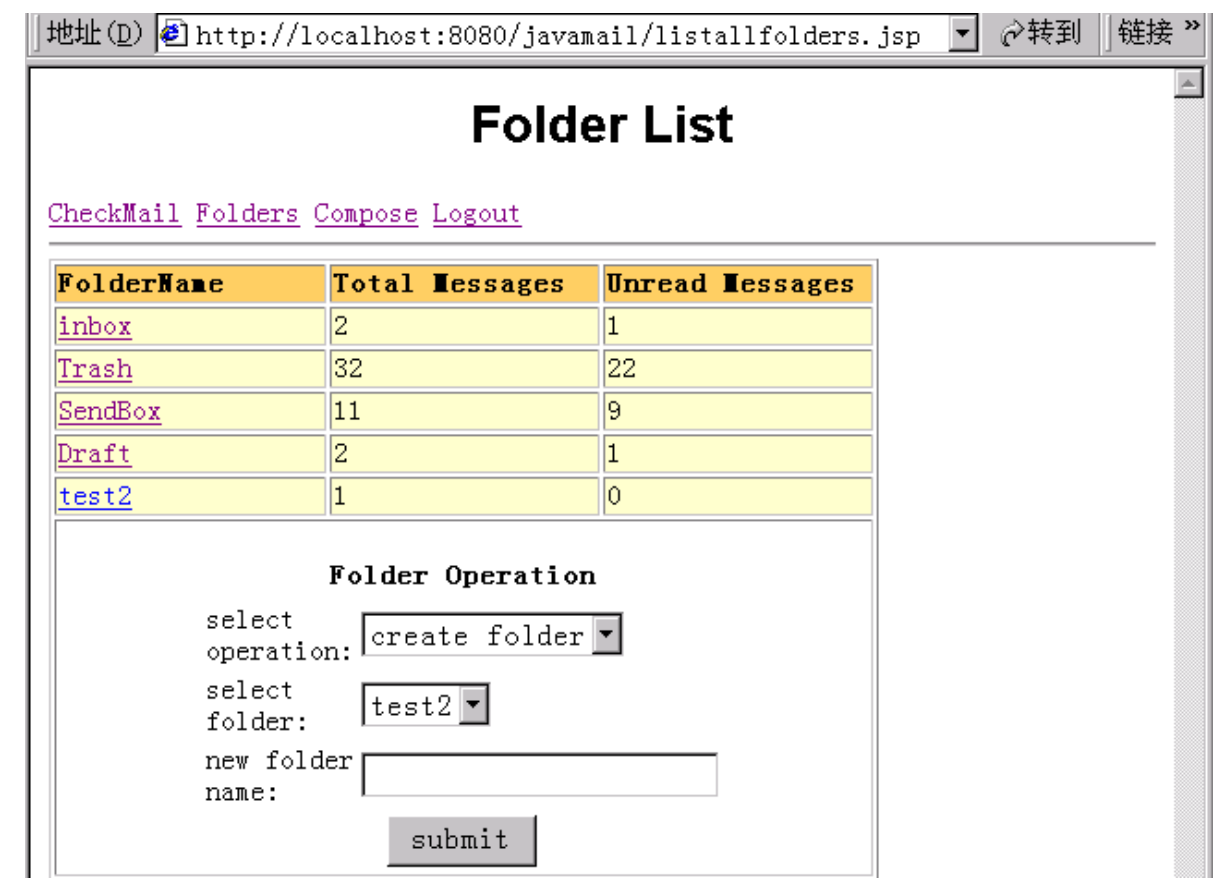

**FDF** 文件使用 "pdfFactory" 试用版本创建 [www.fineprint.com.cn](http://www.fineprint.com.cn)

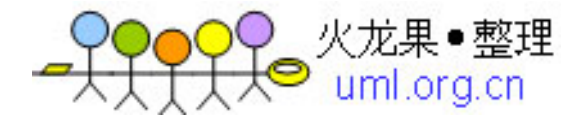

### 查看邮件夹中的邮件信息(**listonefolder.jsp**)

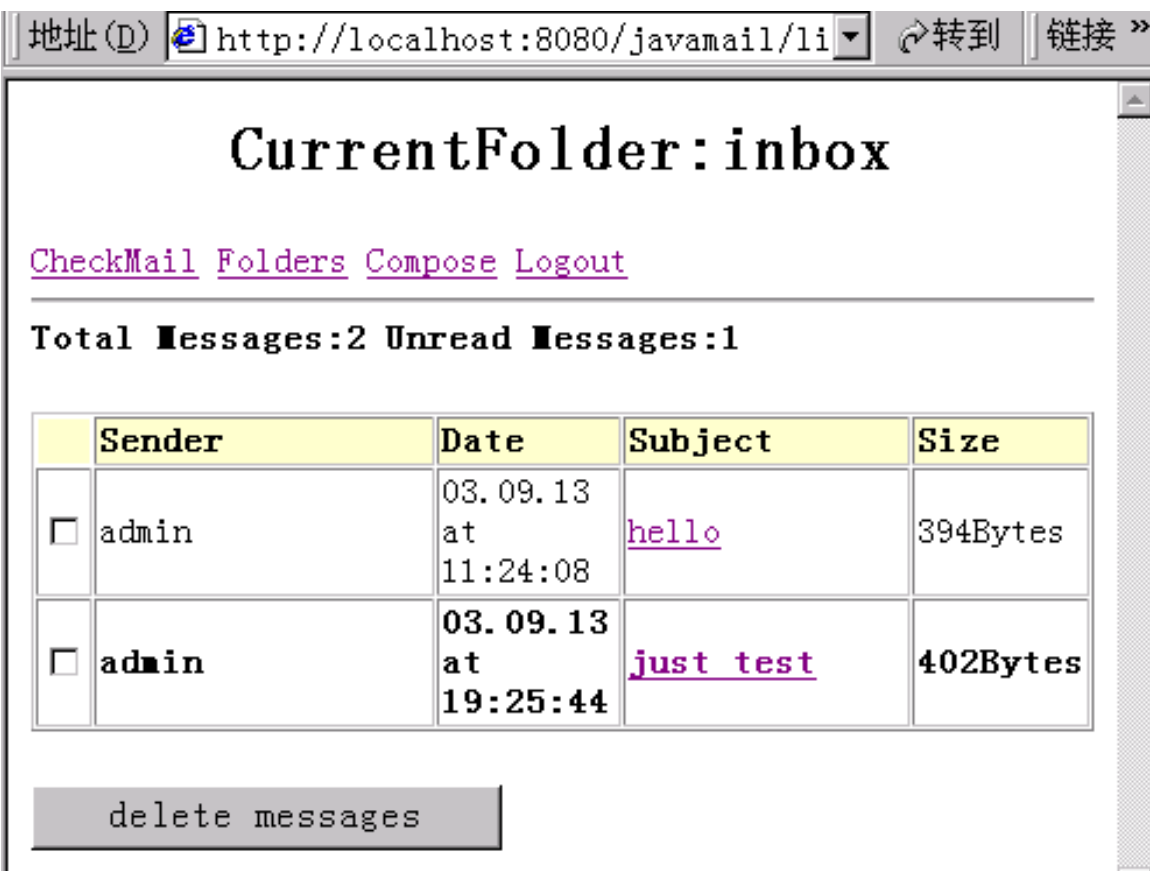

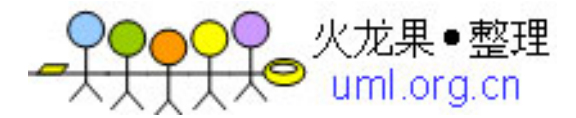

### 查看邮件内容**(showmessage.jsp)**

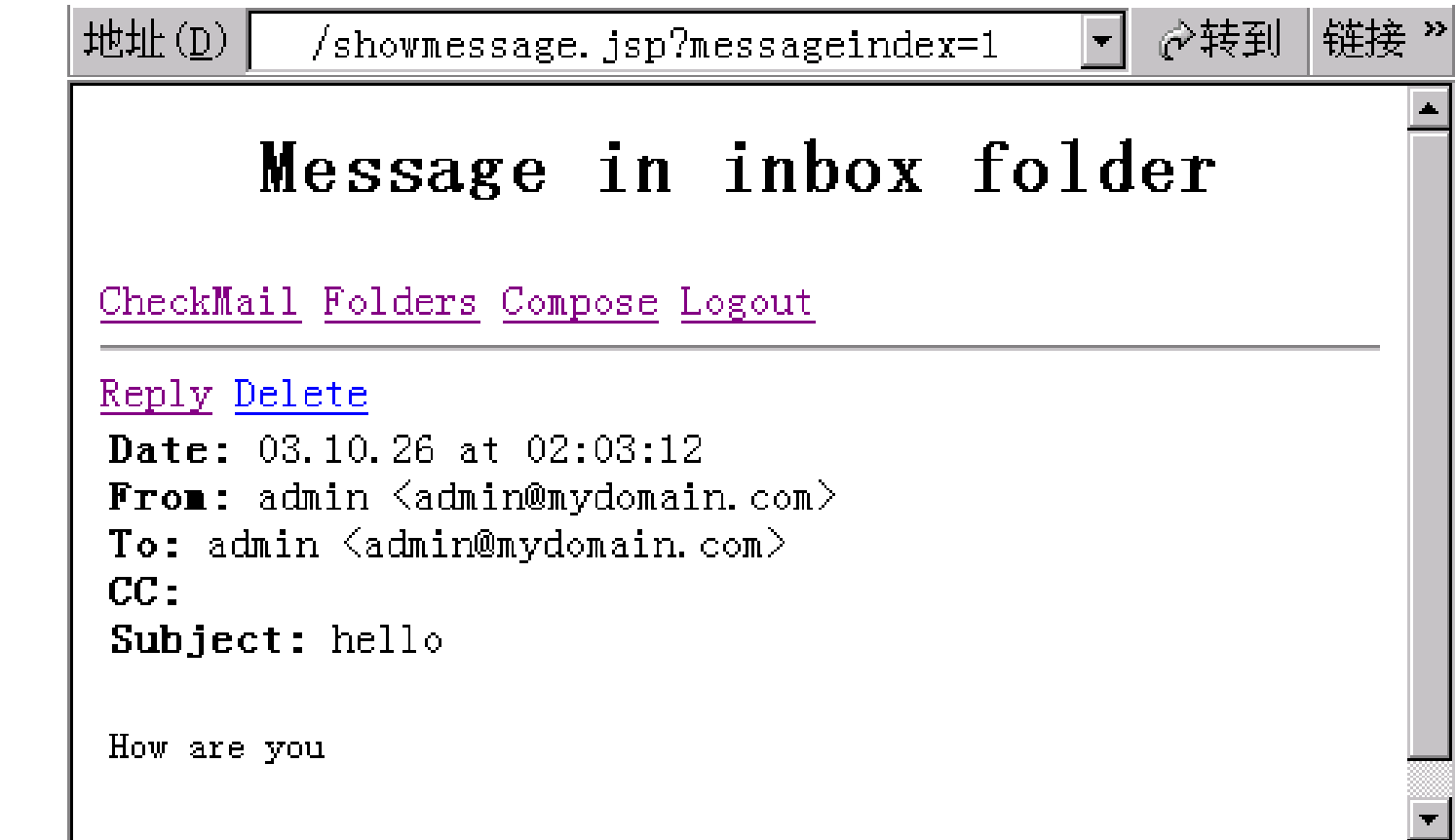

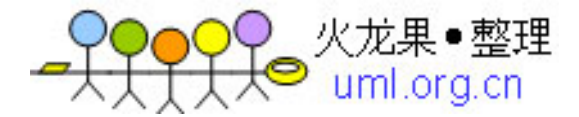

### 创建和发送邮件(**compose.jsp**)

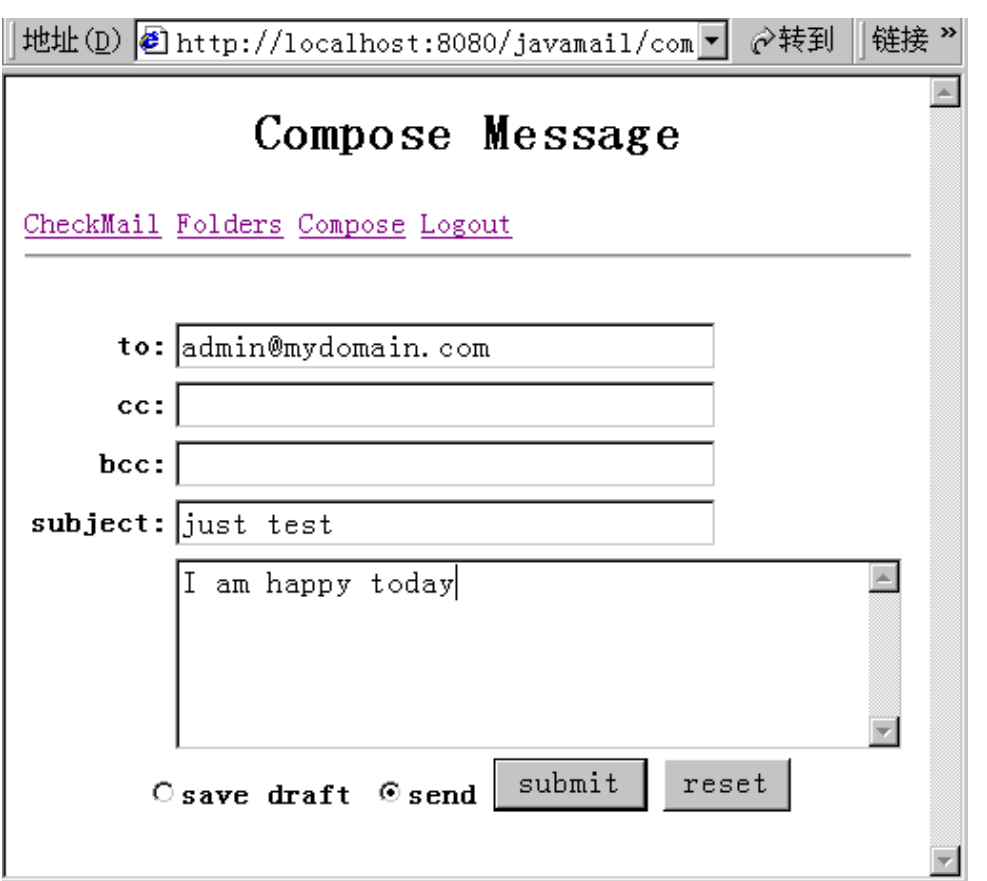

**FDF** 文件使用 "pdfFactory" 试用版本创建 www.fireprint.com.cn